## POLITECNICO DI TORINO

PROTOCOLLI E ARCHITETTURE DI ROUTING

# Capture and analysis of OSPF packets (multi area)

Marco Leogrande

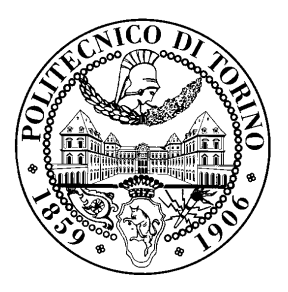

November 28, 2011

### Introduction

Given the router network pictured below, configure the devices with IPv4 addressing rules using the 192.168.8.0/21 address block.

Configure the network to use the OSPF protocol with multiple areas, using the area identifiers as shown in the figure. Please remember that area  $\bf{0}$  is the **backbone**: you can assume that there are no hosts (in addition to the routers) connected to the LAN0.

Verify that routes are correctly propagated and that all the destinations can be reached (e.g., using PING sessions).

Note: remember to configure the point-to-point Ethernet links in point-to-point mode, using the ip ospf network point-to-point command on the proper Ethernet interfaces.

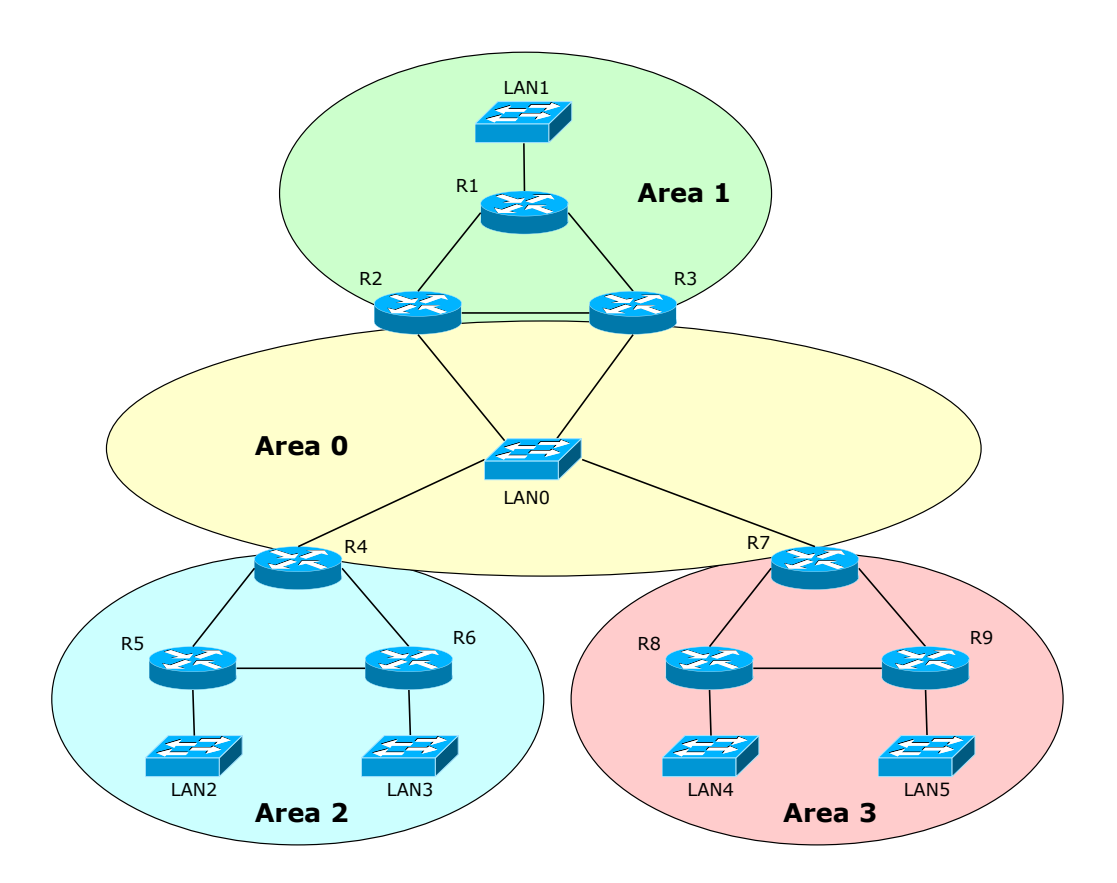

#### Lab questions

1. Provide an image of the addressing plan used in the network, including the addresses of all the router interfaces and IP networks. List also the loopback addresses, if any, assigned to the routers.

Please reserve properly sized address ranges for each LAN.

- 2. Let the network reach a steady state, then reset the OSPF process on R1 using the command:
	- # clear ip ospf process

Capture the packets flowing on the links  $R1 - R2$  and  $R1 - R3$ . Depending on the precise instant in which R2 and R3 send their messages, the most interesting packets might be sent on one link or on the other.

- 3. Using the information from the previous capture, describe the  $Bring-Up$  Adjacencies algorithm. Describe the general meaning of each interesting field of the packets sent during the algorithm execution and provide the values that those field had in the previous capture.
- 4. Provide the OSPF database as shown, in steady state, on R1, by using:

#### # show ip ospf database

with a brief description of each field and record, for all the sections printed on screen. Why the networks under Summary Net Link States are listed twice?

5. Execute the proper commands on router R2 that allow to observe the OSPF database from that point of view<sup>1</sup>. Based on those information, draw the view of the network from that router, showing which destinations are seen, and how, by R2.

Notes:

- you may have to draw more than one topology starting from router R2;
- use the notation that represents IP networks as "clouds", as presented in class.

<sup>&</sup>lt;sup>1</sup>The command show ip ospf database may not be enough to get all the information required. Students are invited to look at the Cisco documentation and find the appropriate command.